## Um die Testseite zu bearbeiten, müssen Sie sie aktivieren (blau) Dann sehen Sie folgenden Bildschirm:

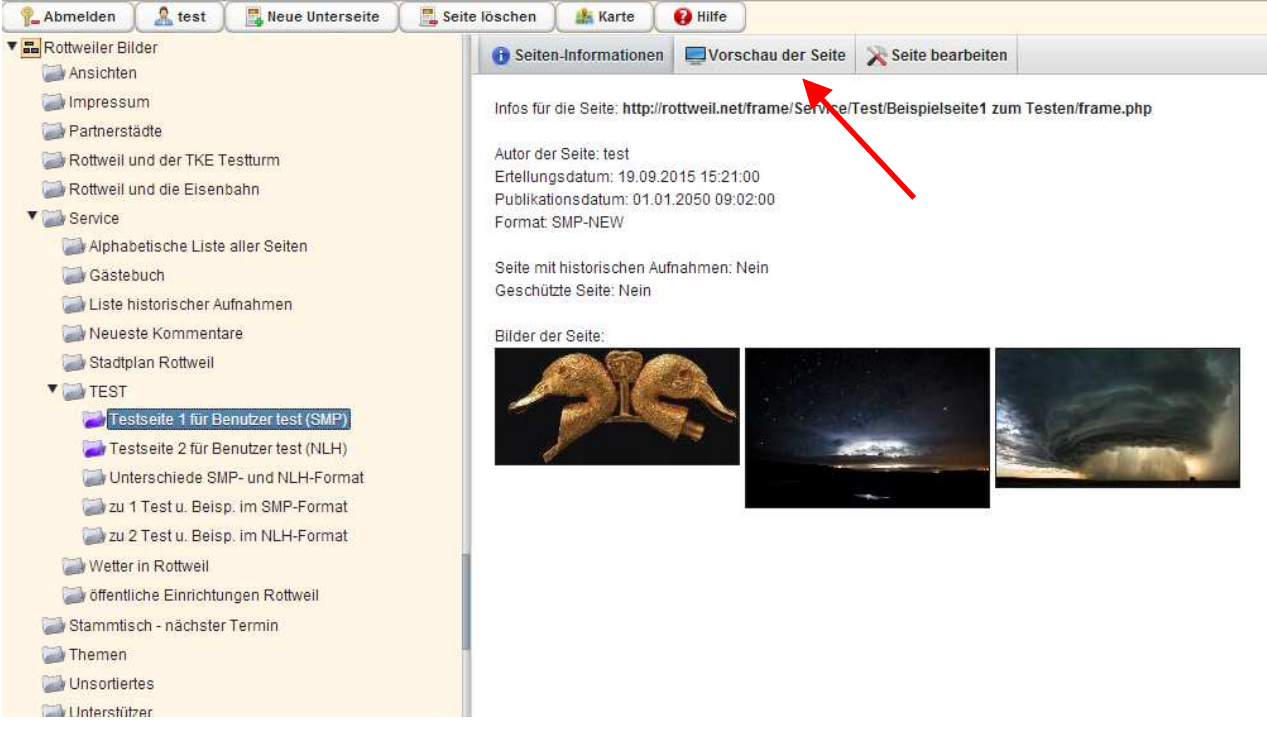

Auf der rechten Seite sind nun die Seiteninformationen zu sehen.

(Diese Seite ist auf dem Server unter "http://rottweil.net/Service/TestBeispielseite1 zum Testen/frame.php abgespeichert.) Es sind Informationen sichtbar über den Ersteller, das Erstellungsdatum, das Veröffentlichungsdatum, das Seitenformat (SMP, NLH oder TXT), ob die Seite versteckt(="geschützt") ist und ob sie historische Aufnahmen enthält.

Darunter sehen Sie die für diese Seite hochgeladenen Bilder.

Durch Anklicken von **Vorschau der Seite** bekommen Sie die Ansicht, wie die Seite nach Veröffentlichung in den Rottweiler Bildern aussehen wird:

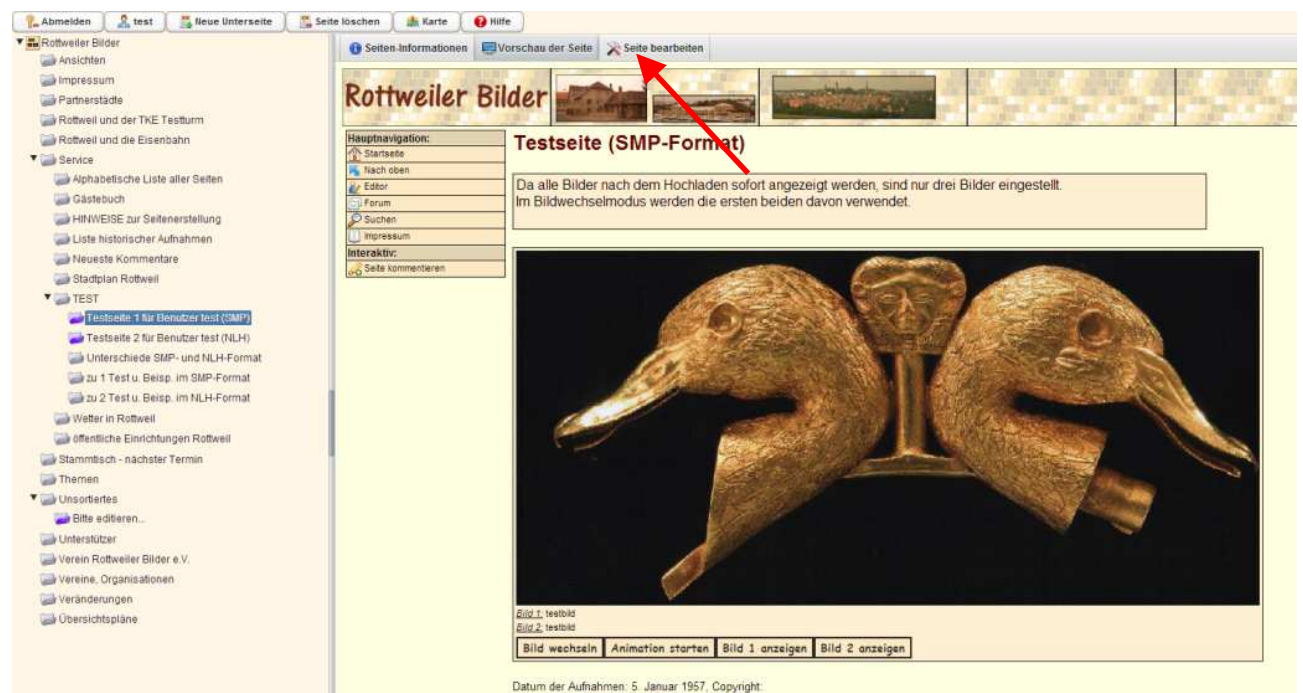

Durch Anklicken von **Seite bearbeiten** wechseln Sie in den Bearbeitungsmodus.

Sie sehen dann folgendes:

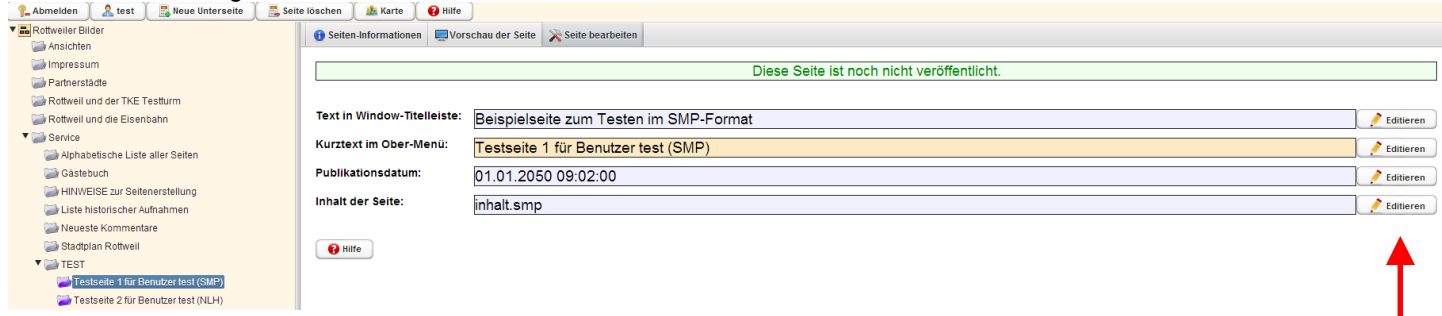

Durch jeweiliges Anklicken von **Editieren** können Sie folgendes verändern:

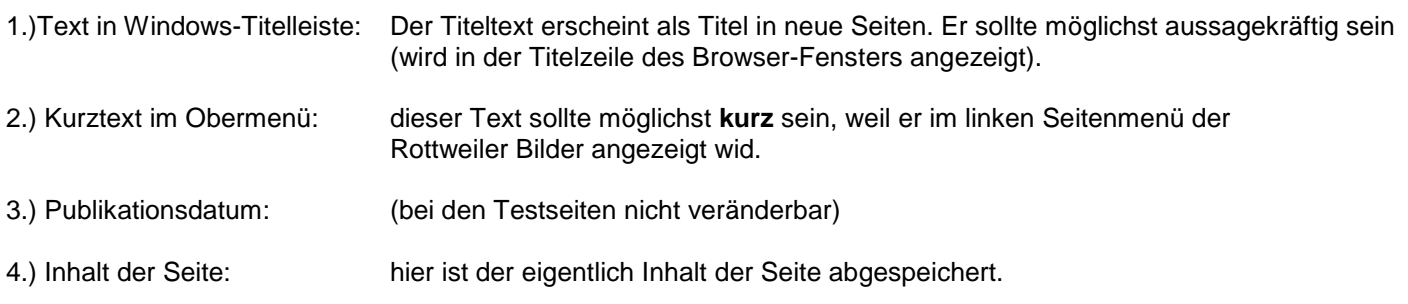

Meist sind 1.) und 2.) identisch.

## Wenn Sie bei **Inhalt der Seite** das Feld **Editieren** anwählen, erscheint der SMP-Editor:

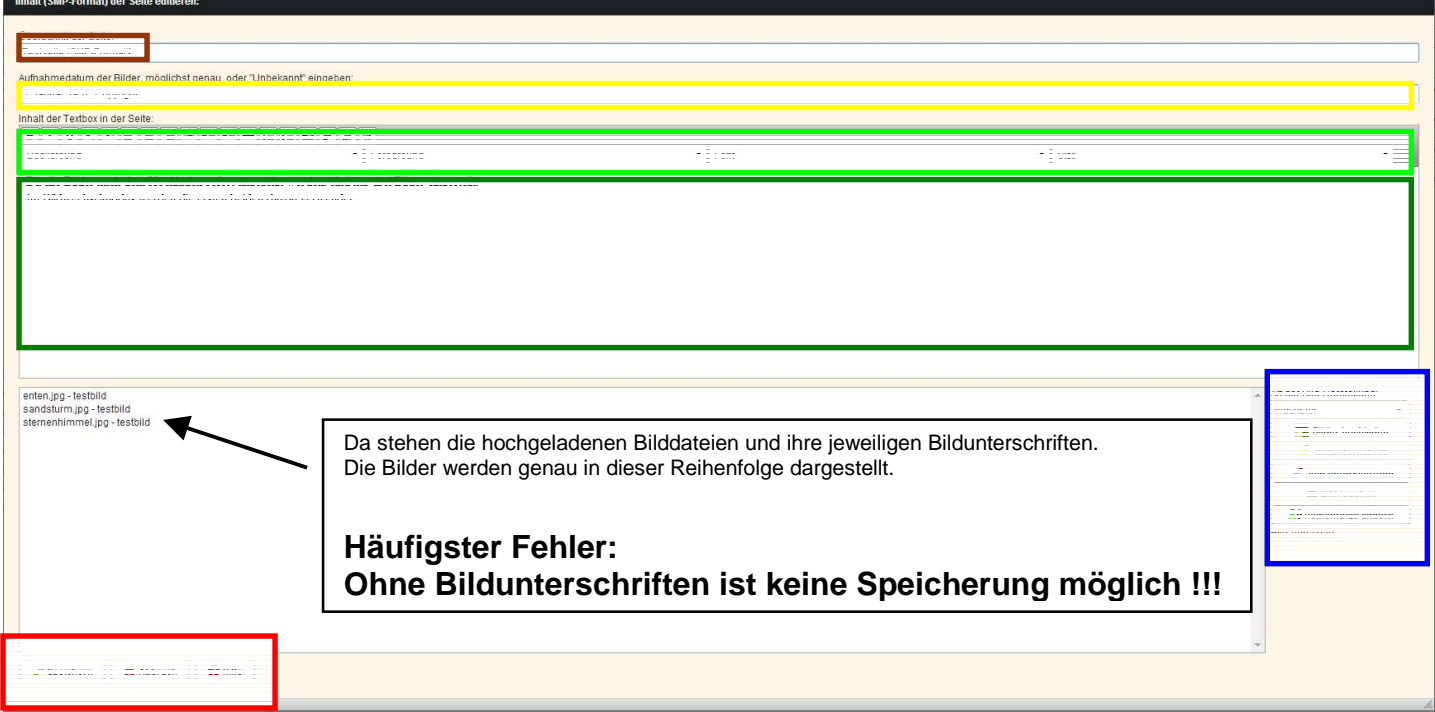

In den farbig umrahmten Feldern können Sie

die Bearbeitung der Seite speichern oder abbrechen

Text eingeben, der dann in den Rottweiler Bildern ausgegeben wird.

- Schriftgröße und –stil ändern, Absätze einrücken, Listen ausgeben, Links einfügen,... Dazu **markieren Sie den Text**, den Sie verändern wollen und wählen dann das Gewünschte z.B. Size=Größe an.

einzelne oder alle Bildunterschriften eingeben und die Reihenfolge der Bilder verändern, ohne Bildunterschriften. keine Speicherung

den Titels (braune Überschrift) eingeben, muss erfolgen, ohne Titel. keine Speicherung

Aufnahmedatum und Copyright verändern, muss erfolgen, ohne keine Speicherung (wird immer ganz unten ausgegeben)

Diese Seiten können auch **ausgedruckt** werden:

Fahren Sie mit der Maus auf diese Seiten und **drücken Sie die rechte Maustaste**, dann wählen Sie **drucken** oder zuerst **speichern**.

Sie können diese Testseite ohne Scheu verändern und Ihre Veränderungen natürlich auch speichern (rotgefärbter Bereich des Editors).

Falls die Speicherung nicht klappen sollte, wählen Sie einfach ABBRUCH, sie können so oft weiterprobieren, wie sie wollen.

## Viel Spaß!